# **MAUS - Support #499**

# **G4MICE - Unable to run Step1Ensemble (error in TofCalibrationMap?)**

03 June 2011 16:39 - Carlisle, Timothy

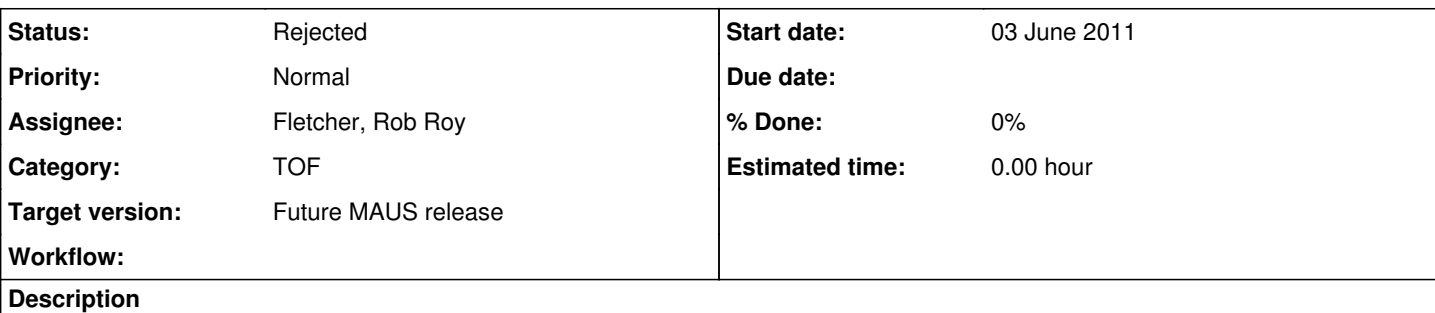

I'm trying to run Step1Ensemble with some of the run (2177) data from last summer, in order to then have a real beam with which to simulate through Step 4. I'm using the default datacards, in the latest G4MICE release, but there's a bug.

gdb indicates a problem within TofCalibrationMap. Any help would be much appreciated! Thanks

MICEStage1/Stage1.dat DAQ Verbose Level set to 3 =========== TofRec ============ CalibrationMode 0 Trigger from - TOF1 MakeSpacePiontCut = 500 ps FindTriggerPixelCut = 500 ps ===============================

- ERROR in TofCalibrationMap::InitializeFromCards() \*\*\*
- PmtKey: station 2, plane 0, slab 0, pmt 0 is not presented in the current configuration \*\*\*
- Unable to initialize TofCalibrationMap \*\*\*
- $\bullet$  exit \*\*\*

# **History**

#### **#1 - 05 June 2011 11:33 - Karadzhov, Yordan**

As you can see from the error message, the problem is that "station 2, plane 0, slab 0, pmt 0 is not presented in the current configuration". This is because you use MICEStage1/Stage1.dat in your cards.in file. But TOF2 detector is not presented in this configuration.

However you analyse a run where TOF2 detector exists and we have a data recorded by this detector. TOF2 detector is presented also in the calibration you are trying to load.

This bug was reported long time ago but wasn't fixed by the people responsible for the geometry in G4MICE. In fact Stage1 configuration is quite far from the reality.

Easy solution of the problem will be just to use MICEStage2/Stage2.dat instead of MICEStage1/Stage1.dat in your cards.in file.

# **#2 - 05 June 2011 11:37 - Tunnell, Christopher**

Hey Yordan, Just for the record: we actually don't have anybody responsible for the geometry. Oh well.

# **#3 - 05 June 2011 12:11 - Tunnell, Christopher**

What's the solution here? (Can the TOF code report an error that it can't process and not exit?) What geometry did Mark Rayner use? How do we find somebody to own the geometry...

# **#4 - 05 June 2011 12:19 - Karadzhov, Yordan**

The solution is to edit Stage1.dat and to include TOF2 or just to use Stage2.dat where TOF2 already exists.

# **#5 - 05 June 2011 12:25 - Tunnell, Christopher**

That's not an optimal solution. The calibration code shouldn't crash. **And** the geometry should be fixed (probably it falls into the TOF group's responsibility since there's nobody owning our geometry). There are two different tasks.

It's not your fault but it's absolutely insane that we just took this much data and don't have a geometry that represents the configuration of the detectors for our step 1 data. It's been a year.

## **#6 - 05 June 2011 12:32 - Tunnell, Christopher**

(When I say 'fixed' I mean in the repository. So half of the solution is what you say: 'add TOF2 to step1')

#### **#7 - 05 June 2011 12:35 - Karadzhov, Yordan**

The calibration code doesn't crash. It gives proper error message and then exits. And this is exactly what it has to do.

Also I don't think the implementation of the geometry for Step1 is responsibility of the tof group.

#### **#8 - 05 June 2011 12:55 - Tunnell, Christopher**

Ignoring the issue of nobody being assigned to the geometry.

Are you the person who wrote Step1Ensemble? If so, can you make the default cards.in produce something other than an error?

For robustness, can you make the TOF calibration so it gives an error message (like it does) but does not exit/crash so we can still get physics out of TOF0 and TOF 1 for Step 1? I would really appreciate it. Do you mind doing this?

#### **#9 - 17 June 2011 16:08 - Carlisle, Timothy**

using Stage2.dat appears to bypass the problem. However a segmentation fault kicks in shortly after, again default datacards with latest release, unable to locate for 'atomicity.cc'.

MICEStage2/Stage2.dat DAQ Verbose Level set to 3 =========== TofRec ============ CalibrationMode 0 Trigger from - TOF1 MakeSpacePiontCut = 500 ps FindTriggerPixelCut = 500 ps =============================== 1 Creating the equipment map ... 102 0x8903260 V1290 0x897d460 111 0x8902210 V830 0x897b218 120 0x8905700 V1724 0x897d8b0 121 0x8901868 V1731 0x897d908 128 0x88cd430 PCI6254 0x897d960 Equipment Map count : 0x1 ... Done

Program received signal SIGSEGV, Segmentation fault. 0xf4b231c9 in \_*gnu\_cxx::*\_exchange\_and\_add (\_\_mem=0xfffffffc, \_\_val=-1) at atomicity.cc:41 41 atomicity.cc: No such file or directory. in atomicity.cc

Yordan can you advise?

Thanks for helping me out with this

#### **#10 - 21 June 2011 08:37 - Karadzhov, Yordan**

I have no idea what this error means. Who is the author of the Step1Ensemble application? I think the author is the right person to address the problem.

#### **#11 - 21 June 2011 11:24 - Rogers, Chris**

*- Assignee changed from Karadzhov, Yordan to Rayner, Mark*

Mark - are you available to help Tim?

## **#12 - 21 June 2011 15:42 - Tunnell, Christopher**

Tim: what does cvs log on those files say? Who was the person who created them? It seems like dead code... is there documentation on it anywhere?

#### **#13 - 21 June 2011 16:16 - Rogers, Chris**

cvs log says mark rayner

#### **#14 - 29 June 2011 12:52 - Carlisle, Timothy**

..a gentle prod :)

## **#15 - 04 July 2011 08:40 - Rogers, Chris**

Is this still open? If so, can Tim speak to Rob Fletcher who got it running?

#### **#16 - 04 July 2011 09:12 - Tunnell, Christopher**

works for Rob, not for Tim.

May be 64-bit issues? He's testing.

## **#17 - 20 July 2011 10:15 - Rogers, Chris**

*- Target version set to Future MAUS release*

I had a problem running 64 bit. My guess is something dark in the REALData. Get output like:

```
RooFit v2.95 -- Developed by Wouter Verkerke and David Kirkby
                      Copyright (C) 2000-2008 NIKHEF, University of California & Stanford University
                      All rights reserved, please read http://roofit.sourceforge.net/license.txt
```
DAQ Verbose Level set to 3

But then the code just fills up my 3 GB of RAM. Works fine with same cards, input file on 32 bit. Officially G4MICE doesn't support 64 bit, so this is acceptable - but evil! I hope we don't have anything like this in MAUS. Tim can you check in 32 bit? Do you have access to 32 bit machine?

#### **#18 - 20 July 2011 10:27 - Rogers, Chris**

- *File cards.in added*
- *File 02204.000 added*

Update - added the input files

# **#19 - 27 July 2011 12:03 - Carlisle, Timothy**

*- Assignee changed from Rayner, Mark to Fletcher, Rob Roy*

I haven't got it running yet - Rob can you take a look at checking in 32 bit? If not I can tackle it when back in Oxford.

## **#20 - 28 July 2011 20:57 - Fletcher, Rob Roy**

Ive have got this working on 2 32 bit machines now using the files that Chris Rodgers posted. I think that Chris and I tried it on a 64 bit machine and it was failing so I think that this may be limited to 32 bit for the moment.

#### **#21 - 09 August 2011 22:34 - Tunnell, Christopher**

*- Status changed from Open to Rejected*

64 bit is not supported for g4mice.

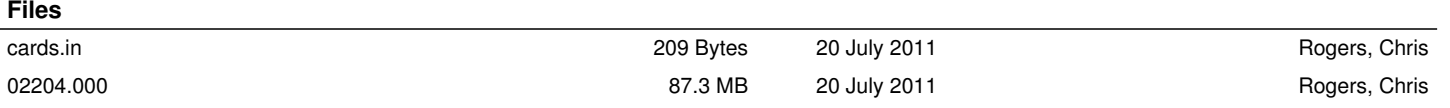